<span id="page-0-0"></span>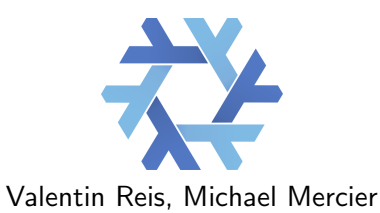

June 7, 2017

<span id="page-1-0"></span>[Introduction to Nix](#page-0-0) {.0S.Ops} [The Nix expression language](#page-1-0)

### Functional programming

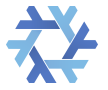

#### Based on lambda calculus introduced by Alonzo Church (1930s) Abstraction based on functions (lambda) and reduction

No side effects:

- No mutable variables
- No loops

[Introduction to Nix](#page-0-0){,OS,Ops} [The Nix expression language](#page-1-0)

### Nix Primitive Types

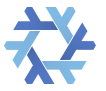

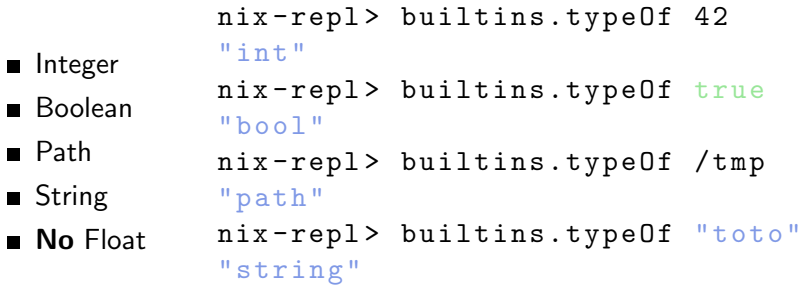

[Introduction to Nix](#page-0-0) {.0S.Ops} [The Nix expression language](#page-1-0)

## Nix Composite Types

■ Set

List

■ Functions (lambda)

```
nix-rep1 > { "name" = "michael"; age = 31; }.name
"michael"
nix-repl> builtins.elemAt [ 12 13 "toto" ] 1
1 3
nix -repl > x: x+x
l a m b d a
nix-rep1 > 1et add = x: x+x;in add 2
```
4

[Introduction to Nix](#page-0-0) {.0S.Ops} [The Nix expression language](#page-1-0)

### Lots of builtins functions

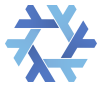

Lots of low and high level builtins functions to:

- Fetch tarballs and source code
- **Manipulate strings, lists, sets and** paths
- Do flow control (tests, assert,  $abort...$ )

builtins.fetchTarball builtins.fetchurl builtins.findFile builtins.fromJSON builtins.getAttr builtins.getEnv builtins.hasAttr [...]

[Introduction to Nix](#page-0-0){,OS,Ops} [The Nix expression language](#page-1-0)

#### Why an other language?

Advantages over Descriptive Language

- Can express package complexity (Turing complete)
- Better reusability
- **More concise and simple**

#### **Drawbacks**

- A new language to learn
- A new language to maintain
- smaller community

Note that Guix uses the Guile language to avoid these issues. . .

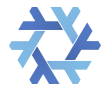

## <span id="page-6-0"></span>Purely Functional package manager

- Package are defined in Nix expressions
- Atomic upgrades and rollbacks
- Several version of the same package on the same system
- **Unprivileged package installation**
- **Provides isolated environments**
- Reproducible build from source
- Cache available to get pre-compiled binaries
- Garbage collection

[Introduction to Nix](#page-0-0) {.0S.Ops} [The Nix package manager](#page-6-0)

## Getting Started

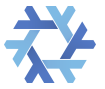

Simple to install (in single user mode)

curl https://nixos.org/nix/install | sh

■ No privileges needed

- Any Unix is supported (even MacOS  $X$ )
- Configuration in .nix-profile
- $\blacksquare$  Packages stored in /nix/store/

To use it just make it available in your path with:

```
source ~/.nix-profile/etc/profile.d/nix.sh
```
[Introduction to Nix](#page-0-0){,OS,Ops} [The Nix package manager](#page-6-0)

## Installing a Package

\$ nix-env -i zsh

- 1 Check if the package is in your Store
- 2 If not check if the package is in the channel cache
- 3 If not build it locally
- 4 Then put it in your store
- 5 Make it available with symlinks

All packages are defined by a hash computed on the source and the Nix expression

/nix/store/1gqj6zr1x0n812qxijy066fzrypgh3im-hello-2.10

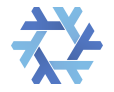

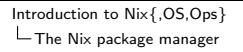

## Nixpkgs

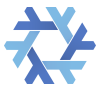

More than 6500 packages in one source repository! Contains all the basic build functions and scripts

#### Very active community :)

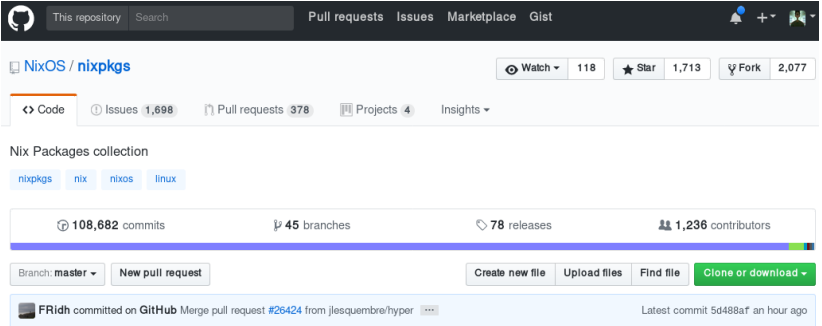

[Introduction to Nix](#page-0-0) {.0S.Ops} [The Nix package manager](#page-6-0)

#### What is a Nix package

```
\{ stdenv, fetchurl \}:
stdeny.mkDerivation rec {
  name = "hello - 2.10";
  src = fetchurl {
    url = "mirror://gnu/hello/\${name}.tar.gz";sha256 = "0ssilwpaf7plaswaqaiwippsp5fwh99vdlb9kzl7c9lmp89ndq1i":
  \} :
  doCheck = true:
  meta = fdescription = "A program that produces a familiar, friendly greeting";
    l on \sigma D e s c r i p t i on r = \frac{1}{2}GNU Hello is a program that prints "Hello, world!" when you run it.
      It is fully customizable.
    \rightarrow ';
    homepage = http://www.gnu.org/software/hello/manual/;license = stdenv.lib.licenses.\n    <math>gpl3Plus:maintainers = [ stdenv.lib.maintainers.eelco ] ;platforms = stdenv.lib.platforms.all;
 } ;
}
```
#### Environments and Shells

An environment with Redis and Python 3.5:

```
$ nix-shell -p redis -p python35
[...]
[nix-shell:<sup>~</sup>]$ which python
/nix/store/5kfn0xxh3ipjdyjly2d5wrmh4cidsm8k-python3-3.5.3/b
```
You can create one (or more) environment for each project:

- 1 Define an environment in *./default.nix*
- 2 Run nix-shell
- 3 Now you're in your development environment!

[Introduction to Nix](#page-0-0) { . OS, Ops } [The Nix package manager](#page-6-0)

## Nix takeaway

#### The Good

- Concise package description
- Easy to contribute (just a pull request)
- $\blacksquare$  Easy to setup custom environments
- You can use it for (pretty much) everything :)

#### The Bad & the Ugly

- A new language to learn
- **Small (but growing) community**
- Not so well documented
- CLI interface not intuitive
- **E** Frror messages and tracebacks

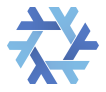

## <span id="page-13-0"></span>NixOS

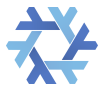

"NixOS, The Purely Functional Linux Distribution" A GNU/Linux distribution written in the Nix language. License: MIT Platforms: 32bit, 64bit x86, (ARM). Age: Young teenager. Systemd-Based. GNU GPL version: Guix

#### **Overview**

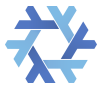

We write some Nix expressions in a .nix file and get declarative (programmatic) configuration of:

#### **Overview**

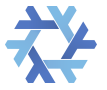

We write some Nix expressions in a .nix file and get declarative (programmatic) configuration of:

OS (hardware, boot, kernel, filesystem, X11..)

#### **Overview**

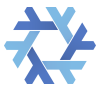

We write some Nix expressions in a *.nix* file and get declarative (programmatic) configuration of:

- OS (hardware, boot, kernel, filesystem, X11..)
- packages ( $nixpkgs$  is in scope.)

#### **Overview**

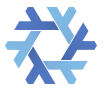

We write some Nix expressions in a .nix file and get declarative (programmatic) configuration of:

- OS (hardware, boot, kernel, filesystem, X11..)
- packages ( $nixpkgs$  is in scope.)
- services (systemd, containers..).

#### Overview cont.

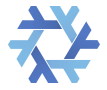

### Overview cont.

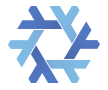

Features:

■ Atomic updates

#### Overview cont.

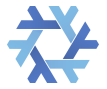

- Atomic updates
- Rollbacks (incl. from bootloader)

#### Overview cont.

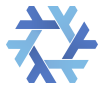

- Atomic updates
- Rollbacks (incl. from bootloader)
- Reproducible OS build

#### Overview cont.

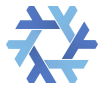

- Atomic updates
- Rollbacks (incl. from bootloader)
- Reproducible OS build
- Source-based (now merged into nixpkgs).

## Getting Started

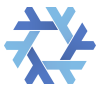

Boot on any NixOS machine (e.g. liveCD), then mkfs.ext4 −L nixos /dev/sda1 mount /dev/disk/by-label/nixos /mnt the NixOS configuration file in  $/mnt/etc/nixos/configuration.nix$  $nixos - in still --root = /mnt$ 

Voila

[Introduction to Nix](#page-0-0) {.0S.Ops}  $L_{NixOS}$  $L_{NixOS}$  $L_{NixOS}$ 

## Getting Started

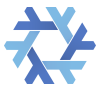

Boot on any NixOS machine (e.g. liveCD), then mkfs  $ext{+} - L$  nixos /dev/sda1 mount /dev/disk/by-label/nixos /mnt

the NixOS configuration file in  $/mnt/etc/nixos/configuration.nix$ 

 $nixos - in still --root = /mnt$ 

#### Voila

Other options: install manually from existing OS, nixos-in-place, nixos-assimilate, mkISO.

## Example configuration.nix

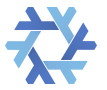

```
\{ config, pkgs, \ldots }:
\{ imports = [./hardware-configuration.nix];
  time.timeZone = "Europe/Paris";boot.loader.grub = {
    enable = true;version = 2;device = "/dev/s da";} ;
}
```
[Introduction to Nix](#page-0-0) {.0S.Ops}  $L_{NixOS}$  $L_{NixOS}$  $L_{NixOS}$ 

#### Low level OS features

```
boot.initrd.a validableKernelModules =[ "xhci_pci" "ehci_pci" ];
fileSystems."/" = {
  device = "/dev/disk/by-uuid/c1...";f s T y p e = "e x t 4";
} ;
swapDevices = [{ device = \sqrt{n} /dev/disk/by-uuid/0a..."; }
] ;
```
## Networking

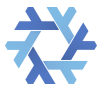

```
networking = {hostName = "myhostname";networkmanager.enable = true;
  firewall = \{enable = true;allowed UDPPortRange s =[ {from = 60000; to = 61000;} ];
    allowed T CPP orts = [ 8384 ];
 } ;
} ;
```
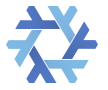

#### User management

```
users.extraUsers.fre = \{initialHashedPassword = "hash";
  shell = "\frac{f}{g}phgs.zsh}/bin/z sh";
  description = "toto";extraGroups =["wheel" "networkmanager" "atd" "lp"];
  o p e n s s h . a u t h o r i z e d K e y s . k e y s =
  [ "ssh-rsa AA.." ];
} ;
```
### High-level features

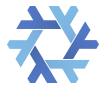

#### **x** X11

#### **n** fonts

#### ■ timezone

user systemd services

#### containers

# Y

### You will quickly learn to

\$ sudo nixos-rebuild switch :

compiles and builds the new configuration and changes your environment's symlinks.

[Introduction to Nix](#page-0-0) {.0S.Ops}  $L_{NixOS}$  $L_{NixOS}$  $L_{NixOS}$ 

### You will quickly learn to

 $\frac{1}{2}$  sudo nixos-rebuild switch :

compiles and builds the new configuration and changes your environment's symlinks.

 $\#!/$ usr/bin/env: there is no /bin, /sbin, /lib, /usr, and so on. All packages are kept in /nix/store and your scripts will break. (blobs need to be run through patchELF; for ephemeral use some standard environments like steam-run exist.)

```
Introduction to Nix{,OS,Ops}
NixOS}
```
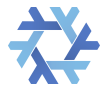

#### You will quickly learn to; cont.

Use https://nixos.org/nixos/options.html:

\$ l s −l a h / e t c / s s h / s s h c o n f i g  $l$ rw $x$ rw $x$ rw $x$  1 root root 26 Sep 16 12:51  $s sh_{\text{con}}$  config  $\rightarrow$  /etc/static/ssh/ssh\_config \$ ls -lah /etc/static/ssh/ssh\_config  $l$ rw $x$ rw $x$  1 root root 58 Jan 1 1970  $/$  etc  $/$  static  $/$  ssh  $/$  ssh  $_{\sim}$  config  $\rightarrow$ / nix/store/g5j ... . k4a–etc−ssh\_config

#### What doesn't it do?

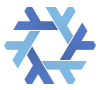

NixOS does not manage:

- mutable parts of the system. (e.g. /var/www/)
- user configuration  $({\sim}/.*)$  yet
- $\blacksquare$  secrets (/nix/store is world readable)

## <span id="page-34-0"></span>NixOps

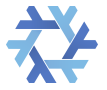

"NixOps, The NixOS Cloud Deployment Tool" An infrastructure deployment tool for networks of NixOS machines. License: LGPL3.0 Age: 4y Similar projects: Puppet/Chef/Ansible.

#### **Overview**

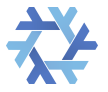

We write some Nix expressions in a .nix file and get declarative configuration of:

- $\blacksquare$  OS
- packages
- services
- network, provisioning.. a.k.a. deployment.

#### **Overview**

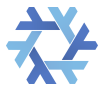

We write some Nix expressions in a .nix file and get declarative configuration of:

- $\blacksquare$  OS
- packages
- services

network, provisioning.. a.k.a. deployment.

Plus the NixOps utilities.

```
Introduction to Nix{,OS,Ops}
NixOps
```
#### Example

```
{
  webserver = {
    de p <b>lower</b> t. target <b>Env</b> = "virtual box";s ervices.httpd.enable = true;
    s ervices.httpd.document Root = "/data";
    fileSystems."/data" = {
       f s T y p e = " n f s 4";
       device = "fileserver://":} ;
  \ddot{\ }:
  fileserver = \{de p <b>lower</b> t. target <b>Env</b> = "virtual box";s ervices.nfs.server.enable = true;s ervices.nfs.server.exports = "...";
  } ;
}
```
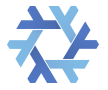

```
Introduction to Nix{,OS,Ops}
NixOps
```
#### **Network**

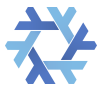

```
{
main ={ nodes , . . . } :
{ networking = {
    firewall = \{allovedTCPports = [80]:allowed UDPPorts = [80];} ;
    nat.enable = true;nat.forwardPorts = [{destination = "\\math> nodes.web. config. networking. privateIPv4}:80"sourcePort = 80:}] ;
         . . .
} ;
web = { ... };
}
```
### Provisioning

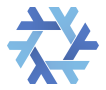

```
{
main = \{ ... \};
 web ={
   deployment= {
     targetEnv = "contact iner";container.host = resources.machines.main;
   } ;
    . . .
} ;
}
```
[Introduction to Nix](#page-0-0) {.0S.Ops} [NixOps](#page-34-0)

#### Provisioning, cont.

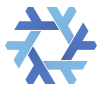

NixOps supports the following resources:

- NixOS hosts and containers.
- VirtualBox virtual machines.
- Amazon EC2 instances and other resources (such as S3 buckets, EC2 key pairs, elastic IPs, etc.).
- Google Cloud Engine instances and other resources (such as networks, firewalls, IPs, disks, etc.).
- Hetzner machines

## Tooling

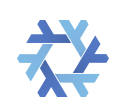

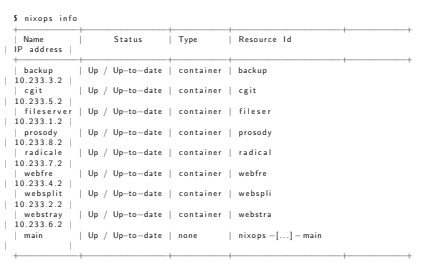

<span id="page-42-0"></span>[Introduction to Nix](#page-0-0) {.0S.Ops}  $\mathsf{L}_{\mathsf{Misc}}$  $\mathsf{L}_{\mathsf{Misc}}$  $\mathsf{L}_{\mathsf{Misc}}$ 

## Other approaches

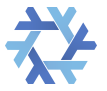

- $\mu$ service Disnix allows to deploy and monitor services running on any Nix-enabled machine.
	- Docker Build (non-nixOS) Docker images with dockerTools.buildImage.
		- Cloud Nix-Kubernetes allows to configure kubernetes using Nix (declarative imperative configuration  $++$ )

<span id="page-43-0"></span>[Introduction to Nix](#page-0-0) {.0S.Ops}  $\mathsf{L}_{\mathsf{Misc}}$  $\mathsf{L}_{\mathsf{Misc}}$  $\mathsf{L}_{\mathsf{Misc}}$ 

## References

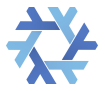

#### On the language itself:

[https://medium.com/@MrJamesFisher/](https://medium.com/@MrJamesFisher/nix-by-example-a0063a1a4c55)

[nix-by-example-a0063a1a4c55](https://medium.com/@MrJamesFisher/nix-by-example-a0063a1a4c55)

#### On Guix vs Nix:

[http://sandervanderburg.blogspot.fr/2012/11/](http://sandervanderburg.blogspot.fr/2012/11/on-nix-and-gnu-guix.html) [on-nix-and-gnu-guix.html](http://sandervanderburg.blogspot.fr/2012/11/on-nix-and-gnu-guix.html)

#### Use nix-shell for python project:

[http://datakurre.pandala.org/2015/10/](http://datakurre.pandala.org/2015/10/nix-for-python-developers.html) [nix-for-python-developers.html](http://datakurre.pandala.org/2015/10/nix-for-python-developers.html)

#### Series of blogs on Nix:

[http://lethalman.blogspot.fr/2014/07/](http://lethalman.blogspot.fr/2014/07/nix-pill-1-why-you-should-give-it-try.html) [nix-pill-1-why-you-should-give-it-try.html](http://lethalman.blogspot.fr/2014/07/nix-pill-1-why-you-should-give-it-try.html)